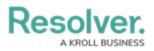

## **Messages Overview**

Last Modified on 10/01/2019 3:04 pm EDT

The **Messages** panel allows you to have instant message conversations with officers and other dispatchers. When a dispatch is created, the dispatcher and all assigned officers will be brought into an automatically created conversation, labelled with the dispatch number. You can also invite other dispatchers and officers to join dispatch-related conversations as needed, as well as invite others to join personal conversations.

If an alarm is sent into Dispatch from Connect, a conversation related to that alarm is also created, which automatically adds the user selected in the **Handled By** (**Initiated By Person**) in the template used to create the alarm. Dispatchers can join the conversation by clicking **Comment** in the **Alarms** panel.

Records for personal conversations (conversations that aren't related to a dispatch) will be permanently deleted once that conversation is closed.

You can access your conversations by clicking **Messages** in the ribbon. You may also view dispatch-specific conversations in the **Messages** section of the **Details** panel or by clicking **Comment** from the **Dispatches** panel.

|                                                         | Messages - Caissa Fischer                                                                                       | $\bigcirc @ $ |
|---------------------------------------------------------|----------------------------------------------------------------------------------------------------|---------------|
| CF-11                                                   | Participants: Joseph Feldman and You                                                                            |               |
| Joseph Feldman<br>Randolf Thoran: Suspect is w          | Randolf Thoran has joined.                                                                                      | 1:48:58 PM    |
| CF-9<br>Darius Ivanovich, Jose                          | Joseph Feldman has joined. Suspect is wearing a blue hoodie.                                                    | 1:50:23 PM    |
| Single<br>Brian Riley<br>Randolf Thoran: this is stefa. | You                                                                                                    | 1:52:08 PM    |
| CF-10                                                   |                                                                                                    | Send          |
| 📌 Invite 📌 Leave 윩 Ne                                   | ew land the second second second second second second second second second second second second second second s | Auto-Focus    |

The Messages panel. Messages that aren't related to a dispatch are labelled as Single and dispatch-related messages are labelled with the dispatch number.